# **Sharedresource (ressources mutualisés) : Guide d'utilisation enseignants**

#### [Demo live](http://demo.formation-enligne.com/course/view.php?id=25)

#### **Introduction**

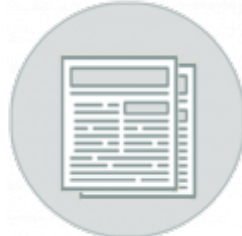

Un enseignant "auteur" peut ajouter à ses cours des ressources "mutualisées" qu'il publie en passant à travers la librairie mutualisée. C'est comme une ressource locale, mais il y a une étape intermédiaire qui consiste à renseigner la ressource pour le compte de la librairie (champs taxonomiques), avant de la retrouver dans son cours.

Un enseignant "auteur" peut aussi ajouter une ressource mutualisée à partir de la librairie, et ce de deux façons :

- 1. En ajoutant une ressource mutualisée au cours, mais en choisissant d'aller chercher une ressource qui existe déjà en librairie, plutôt que d'en apporter une nouvelle.
- 2. En naviguant dans la librairie à partir du cours (info qui est préservée dans cette navigation) afin que les résultats de recherche permettent un déploiement ou une publication rapide d'un résultat.

#### **Accès depuis un cours**

Activer le mode édition, Ajouter une activité > Ressource mutualisée.

L'activité Ressources mutualisées est généralement utilisée de pair avec le [Bloc Ressources](https://docs.activeprolearn.com/doku.php?id=blocks:sharedresources) [mutualisées.](https://docs.activeprolearn.com/doku.php?id=blocks:sharedresources)

#### **Ajouter et gérer des ressources mutualisées**

Les ressources mutualisées sont différentes des ressources classiques d'un cours en ce sens que :

- Elles sont référencées et cataloguées à un seul endroit de la plate-forme
- Leur identification est indépendante du contexte de Moodle
- Elles supportent totalement une indexation documentaire complète, basée sur les standard du marché
- Elles peuvent être invoquées à partir de plusieurs cours
- Elles peuvent être exposées, listées à partir d'autre systèmes
- Elles peuvent être invoquées, ou déplacées dans d'autres instances de Moodle à travers un partage en réseau de la librairie.
- Elles peuvent représenter des documents, mais aussi des "objets pédagogiques dynamiques" (Voir chapitre type de ressources).

En tant que librairie centrale et documentaire, elle dispose de son propre moteur de recherche,

directement basé sur les métadonnées "normalisées" du schéma documentaire actif de la plateforme.

# **Type de ressources**

- La librairie mutualisée est principalement conçue pour héberger de la ressource assimilable à un "fichier", mais peut aussi indexer une ressource sous forme d'une URL.
- Elles peut aussi représenter des "objets pédagogiques dynamiques" prêt à déployer dans les cours, soit sous forme de Scorm (standard d'intéropérabilité), mais aussi sous forme "d'objets Moodle" plus riches en interaction et en intégration que ce que peut fournir Scorm.
- Elle peut représenter toute forme d'activité Moodle sous forme d'un fichier MBZ de l'activité, grâce au composant bloc "Exporteur d'activité" (Activity publisher). [Voir la doc sur le bloc](https://docs.activeprolearn.com/doku.php?id=blocks:activitypublisher) [Exporteur d'activité](https://docs.activeprolearn.com/doku.php?id=blocks:activitypublisher)

### **Cas d'usage**

Les cas d'usage principaux sont :

- Ajouter une nouvelle ressource à la librairie (ajout directement dans le fonds documentaire [Voir la documentation sur le sujet](https://docs.activeprolearn.com/doku.php?id=mod:sharedresource:userguide:addinstance)
- Ajouter une ressource mutualisée existante dans un cours [Voir la documentation sur le sujet](https://docs.activeprolearn.com/doku.php?id=mod:sharedresource:userguide:searchinstance)
- Ajouter une nouvelle ressource mutualisée à un cours - [Voir la documentation sur le sujet](https://docs.activeprolearn.com/doku.php?id=mod:sharedresource:userguide:addandpublish)

# **Cas d'usage supplémentaires (Documentaliste)**

Les autres cas d'usages accessibles au documentaliste sont traités dans la [documentation d'usage du](https://docs.activeprolearn.com/doku.php?id=local:sharedresources:userguide) [moteur de librairie mutualisée](https://docs.activeprolearn.com/doku.php?id=local:sharedresources:userguide)

En tant que documentaliste, un utilisateur accède à des prérogatives supplémentaires de gestion du fonds documentaire.

# **Crédits 2016/2017**

- Valéry Frémaux (valery@activeprolearn.com) : Développements, documentation
- Florence labord (florence@activeprolearn.com) : Documentation , revue fonctionnelle

[Retour à l'index du module -](https://docs.activeprolearn.com/doku.php?id=mod:sharedresource) [Retour index du composant local](https://docs.activeprolearn.com/doku.php?id=local:sharedresources) - [Revenir à l'index des plugins](https://docs.activeprolearn.com/doku.php?id=plugins) - [Revenir](https://docs.activeprolearn.com/doku.php?id=start) [au catalogue](https://docs.activeprolearn.com/doku.php?id=start)

From: <https://docs.activeprolearn.com/>- **Documentation Moodle ActiveProLearn**

Permanent link: **<https://docs.activeprolearn.com/doku.php?id=mod:sharedresource:userguide&rev=1512634350>**

Last update: **2024/04/04 15:52**

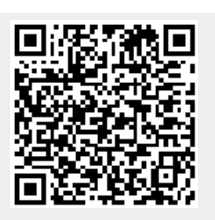